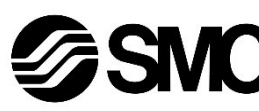

# **Manual de instrucciones**

**Bus de campo - Unidad Gateway para DeviceNet® EX510-GDN1**

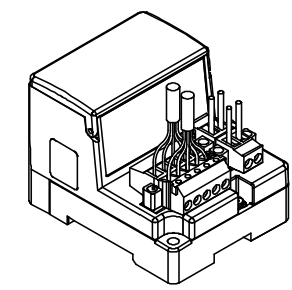

El uso previsto de este producto es controlar las válvulas neumáticas e I/O mientras están conectadas al protocolo DeviceNet® .

# **1 Normas de seguridad**

El objeto de estas normas de seguridad es evitar situaciones de riesgo y/o daño del equipo. Estas normas indican el nivel de riesgo potencial mediante las etiquetas de «Precaución», «Advertencia» o «Peligro». Todas son importantes para la seguridad y deben de seguirse además de

las normas internacionales (ISO/IEC) \*1) y otros reglamentos de seguridad. \*1) ISO 4414: Energía en fluidos neumáticos - Recomendaciones generales para los sistemas.

ISO 4413: Energía en fluidos hidráulicos - Recomendaciones generales para los sistemas.

IEC 60204-1: Seguridad de las máquinas - Equipo eléctrico de las máquinas. (Parte 1: Requisitos generales)

ISO 10218-1: Manipulación de robots industriales - Seguridad, etc.

- Para más información, consulte el catálogo de producto, el manual de funcionamiento y las precauciones de manejo de productos SMC.
- Guarde este manual en un lugar seguro para futuras consultas.

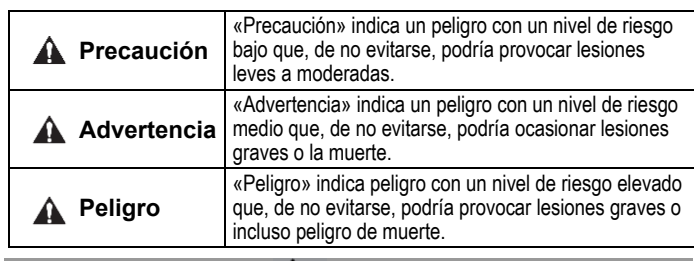

# **A** Advertencia

- **Compruebe siempre la conformidad con las leyes y reglamentos de seguridad relevantes.**
- Todos los trabajos deben realizarse de manera segura por una persona cualificada conforme a la reglamentación nacional aplicable.
- Para obtener instrucciones de seguridad adicionales, consulte el manual de funcionamiento en el sitio web de SMC (URL: [https://www.smcworld.com\)](https://www.smcworld.com/).

# **2 Especificaciones**

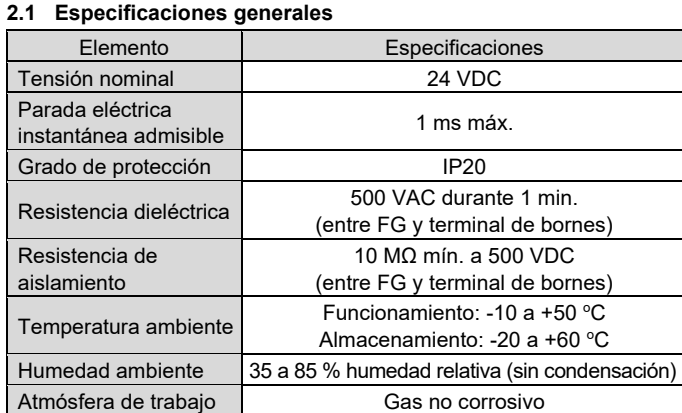

# **2 Especificaciones (continuación)**

#### **2.2 Especificaciones Gateway**

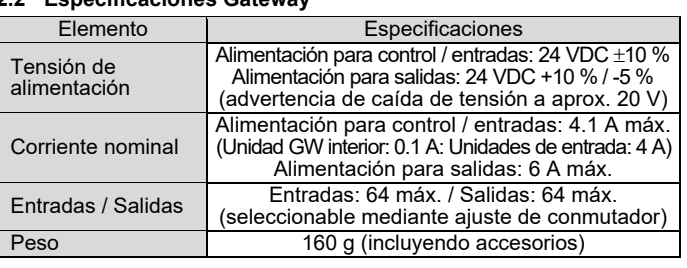

# **2.3 Comunicación de nivel superior**

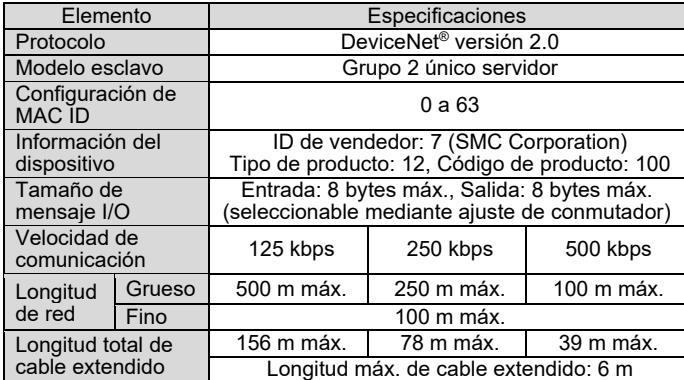

- Asegúrese de conectar una resistencia de terminación entre los terminales «CAN\_H»-«CAN\_L» del conector de comunicación en ambos extremos del sistema.
- El valor de la resistencia de terminación conectada es 121  $\Omega$  ±1 %, 1/4 W.

# **2.4 Bus de nivel inferior**

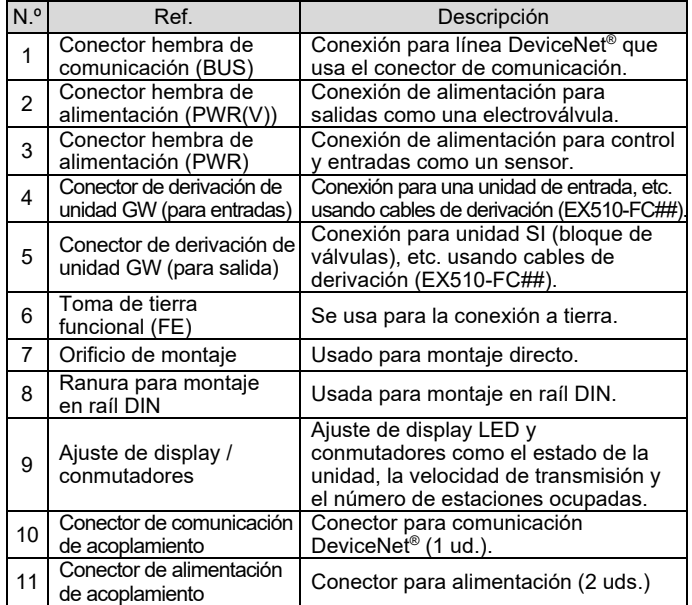

# **4 Instalación**

# **4.1 Instalación**

#### **Advertencia**

Lea detenidamente las normas de seguridad y asegúrese de comprender su contenido antes de realizar la instalación del producto.

#### • **Montaje directo**

Instale el producto usando 2 tornillos M4. (Par de apriete: 0.8 N•m.)

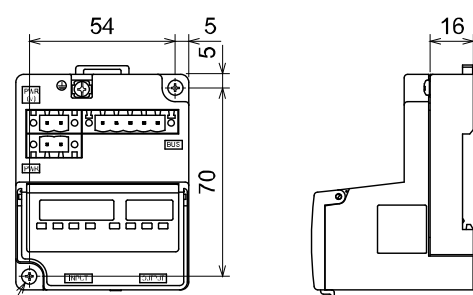

#### • **Montaje en raíl DIN**

Para montar el producto, coloque el enganche 1 del cuerpo debajo del raíl DIN y empújelo hacia arriba. Empuje el enganche 2 hacia el lado opuesto del raíl hasta que el enganche haga clic en el raíl.

Para retirarlo, empuje hacia arriba la placa de fijación del raíl DIN del cuerpo con un destornillador de cabeza plana y retírelo inclinando el enganche 2 hacia delante.

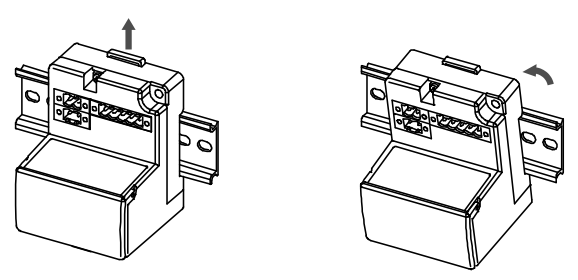

#### **4.2 Entorno de instalación**

# **Advertencia**

- Evite utilizar el producto en entornos donde esté expuesto a gases corrosivos, productos químicos, agua salina o vapor.
- Evite los ambientes explosivos. • No exponga el producto a la luz directa del sol. Utilice una cubierta protectora adecuada.
- No instale el producto en zonas sometidas a vibraciones o impactos superiores a los indicados en las especificaciones.
- Evite realizar el montaje del producto en lugares expuestos a calor radiante que provocará un aumento de la temperatura más allá de las especificaciones del producto.

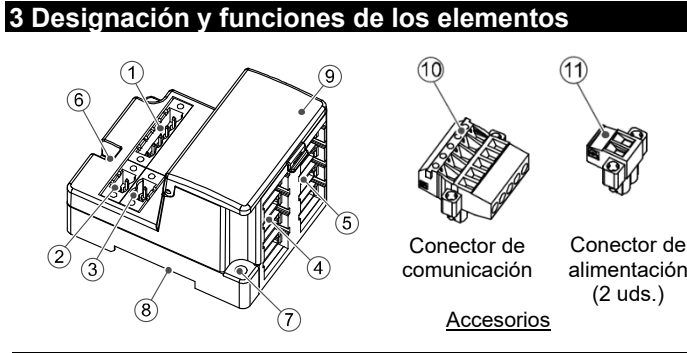

# **5 Cableado**

- **5.1 Cableado de comunicación**
- Las conexiones deben realizarse con el suministro eléctrico apagado.
- Conecte los cables DeviceNet® al conector de comunicación de la unidad Gateway para DeviceNet® . Negro Azul Purga Blanco Rojo
- Asegúrese de conectar los cables de señal en los pins designados.
- El conector es adecuado para uso con tamaños de cable de AWG24 a AWG12  $(0.2 \text{ mm}^2 \text{ a } 2.5 \text{ mm}^2).$
- El par de apriete requerido de los terminales es 0.5 a 0.6 N•m.

Negro Azul Purga Blanco Rojo

# **5 Cableado (continuación)**

• Durante la inserción del conector de comunicación en la unidad Gateway, apriete los tonillos de fijación del conector (tornillos de cabeza ranurada M2.5) firmemente con un par de apriete de 0.2 a 0.3 N•m.

#### **5.1.1 Resistencia de terminación**

#### **5.2 Cableado de alimentación**

- Conecte el cableado de alimentación a los dos conectores de alimentación que tienen 2 pins. La estructura de alimentación consta de 2 sistemas que se pueden usar con una o dos fuentes de alimentación.
- No se requieren fuentes de alimentación individuales para otras unidades.
- Asegúrese de realizar la conexión al pin designado.
- El conector de alimentación se puede utilizar con tamaños de cable de AWG24 a AWG12 (0.2 mm² a 2.5 mm²).
- Apriete firmemente el conector a un par de apriete de 0.5 a 0.6 N•m.

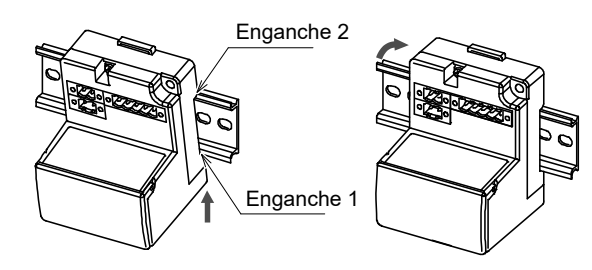

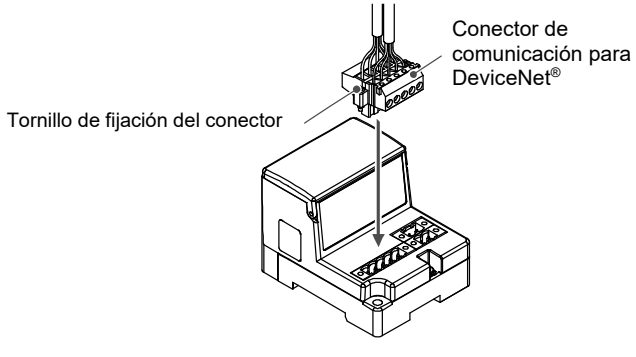

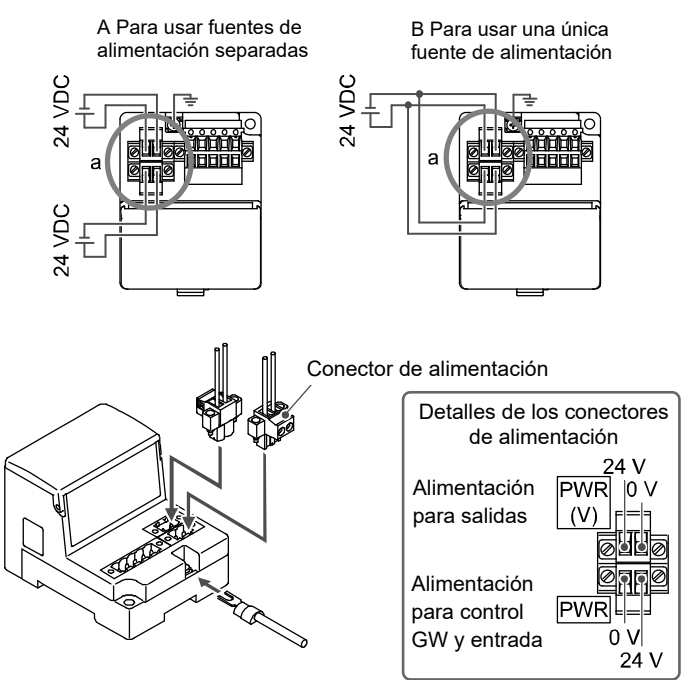

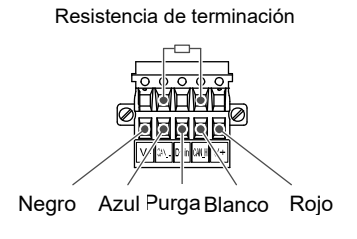

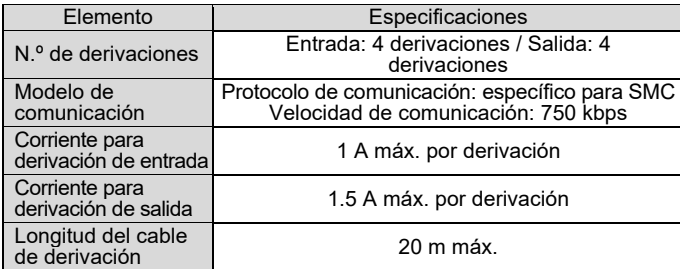

# **5 Cableado (continuación)**

#### **5.3 Cableado de derivación**

El cableado entre cada unidad debe realizarse con cables de derivación (EX510-FC##) y conectores de derivación (EX510-LC1). La unidad SI y la unidad de entrada tienen 2 conectores de derivación cada una.

#### **5.3.1 Soldadura a presión del conector de derivación**

El método de montaje del conector de derivación mediante soldadura a presión se describe a continuación.

• **Componentes**

#### • **Procedimiento de montaje**

- 1) Coloque el cable de derivación en la cubierta con el hilo Marrón en el pin n.º 1.
- 2) Empuje el extremo del cable hasta la tapa aislante de la cubierta.
- 3) Pliegue la cubierta de forma que el cable de derivación quede atrapado en el interior de la cubierta.
- 4) Fije la punta de la pestaña insertándola a través del orificio de fijación correspondiente.

5) Compruebe que el color del hilo marcado en el conector de derivación coincide con el color del hilo del cable de derivación.

#### • **Amarre del cable**

- 1) Fije provisionalmente el cuerpo. Coloque las 4 pestañas del cuerpo en las 4 muescas de la cubierta y presione hasta que se enganchen.
- 2) Encaje a presión la cubierta en el cuerpo usando unos alicates adecuados.
- 3) Compruebe que las 4 pestañas están perfectamente enganchadas.

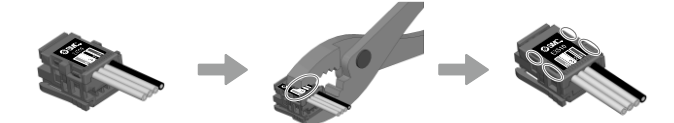

#### **5.3.2 Conexión de los cables de derivación**

Inserte los cables de derivación desde abajo hacia arriba (COM A, B, C, D) en el lateral de la unidad Gateway.

#### **5.4 Conexión a tierra**

**Precaución**

Debe realizarse una conexión a tierra segura (protección de clase 3) desde el terminal FE a un punto de conexión a tierra.

# **5 Cableado (continuación)**

# **5.5 Circuito interno y cableado**

# **6 Ajuste 6.1 Ajuste de conmutadores**

- (1) El ajuste de conmutadores debe realizarse con la alimentación desactivada.
- (2) Abra la cubierta del display.
- (3) Ajuste los selectores con un destornillador pequeño de cabeza plana.

Para más detalles sobre la selección de conmutador para el ajuste de entradas y salidas, consulte el manual de funcionamiento en el sitio web de SMC (URL[: https://www.smcworld.com\)](https://www.smcworld.com/).

Consulte la forma de pedido en el manual de funcionamiento en el sitio web de SMC (URL[: https://www.smcworld.com\)](https://www.smcworld.com/).

#### **6.2 Ajuste de MAC ID, velocidad de comunicación, HOLD/CLR, modo HW/SW (SW1)**

#### **6.2.1 Ajuste de MAC ID (conmutador SW1 n.º 1 a 6)**

• Cuando se envía de fábrica, todos los ajustes están activados y el MAC ID está ajustada en 63.

Asegúrese de ajustar el MAC ID en el intervalo de 0 a 63.

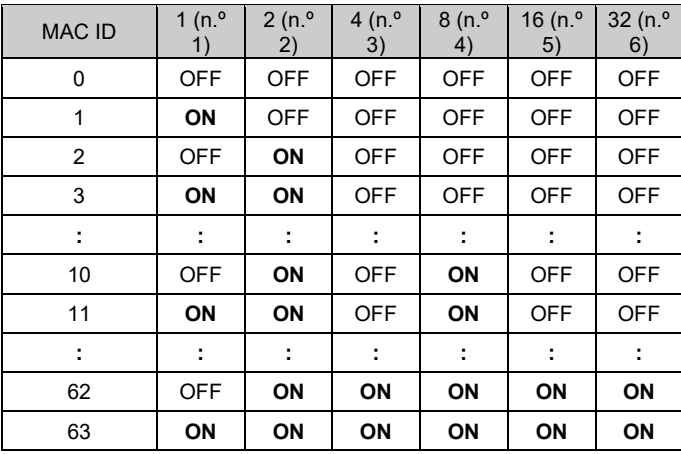

#### **6.2.2 Ajuste de la velocidad de comunicación (conmutador SW1 n.º 7 a 8)**

• Seleccione la velocidad de comunicación para DeviceNet® . Asegúrese de ajustar la velocidad de comunicación en el siguiente intervalo.

Todos los ajustes vienen desactivados de fábrica, ajústelo a 125 kbps.

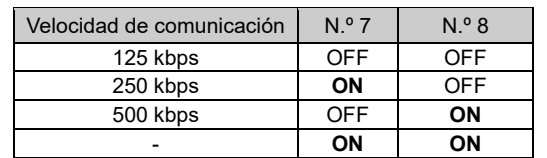

#### **6 Ajuste (continuación)**

#### **6.2.3 Ajuste HOLD/CLR (conmutador SW1 n.º9)** El ajuste es el siguiente.

El ajuste de fábrica está desactivado, ajústelo a CLR.

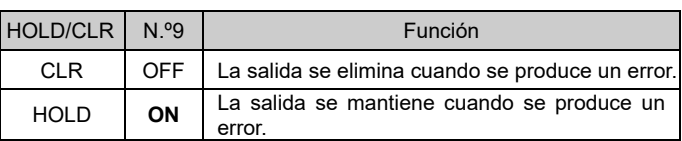

#### **6.2.4 Ajuste de modo HW / SW (conmutador SW1 n.º10)**

El ajuste es el siguiente.

El ajuste de fábrica está desactivado, ajústelo a modo HW.

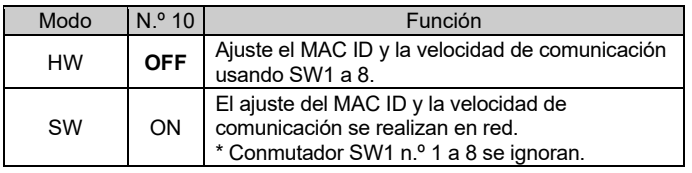

#### **6.3 Ajuste flexible de puntos I/O (SW2)**

Los puntos I/O se pueden cambiar usando SW2.

URL[: https://www.smcworld.com](https://www.smcworld.com/) (Global) [https://www.smc.eu](https://www.smc.eu/) (Europa) SMC Corporation, 4-14-1, Sotokanda, Chiyoda-ku, Tokio 101-0021, Japón Las especificaciones pueden sufrir modificaciones sin previo aviso por parte del fabricante. © 2021 SMC Corporation Todos los derechos reservados.

#### **7 Forma de pedido**

#### **8 Dimensiones externas (mm)**

Consulte las dimensiones externas en el manual de funcionamiento en el sitio web de SMC (URL[: https://www.smcworld.com\)](https://www.smcworld.com/).

# **9 Limitaciones de uso**

**9.1 Garantía limitada y exención de responsabilidades/Requisitos de conformidad**

Consulte las «Precauciones en el manejo de productos SMC».

### **10 Eliminación del producto**

Este producto no debe desecharse como residuo municipal. Compruebe la reglamentación local y las directrices para la correcta eliminación de este producto para reducir el impacto sobre la salud y el medio ambiente.

# **11 Visualización de LEDs**

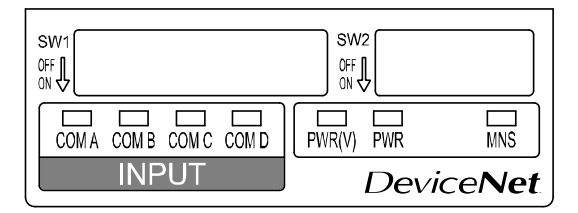

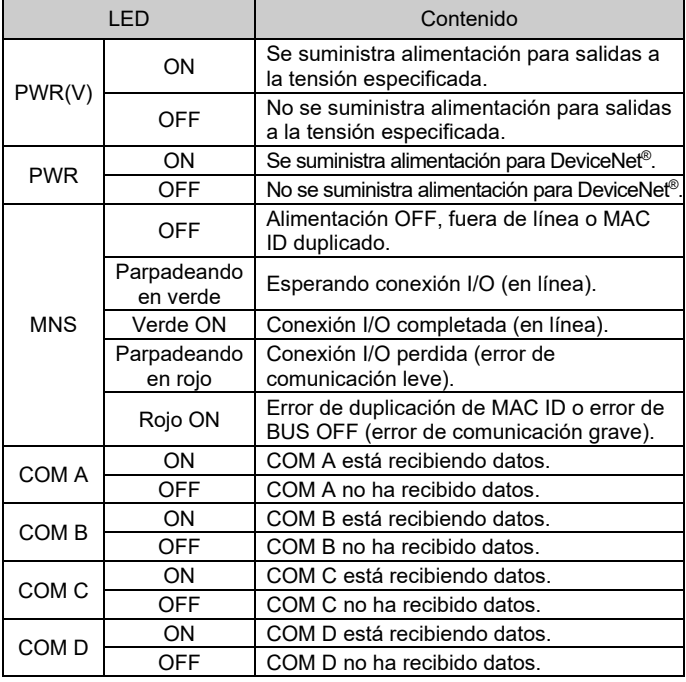

\* Solo cuando la unidad de entrada (equipo) se conecta y comunica normalmente. El LED COM A-D no se ilumina si la conexión no está configurada para usarse en ajustes.

# **12 Mantenimiento**

#### **12.1 Mantenimiento general**

# **Precaución**

- El incumplimiento de los procedimientos de mantenimiento apropiados podría causar un funcionamiento defectuoso del producto, produciendo daños al equipo.
- El aire comprimido puede resultar peligroso si se maneja de manera inadecuada.
- El mantenimiento de los sistemas neumáticos deberá ser realizado únicamente por personal cualificado.
- Antes de llevar a cabo el mantenimiento, desconecte el suministro eléctrico y asegúrese de cortar la presión de alimentación. Confirme que el aire se ha liberado a la atmósfera.
- Tras la instalación y el mantenimiento, conecte el suministro eléctrico y de presión al equipo y realice pruebas de funcionamiento y de fugas para comprobar que el equipo está correctamente instalado.
- Si alguna conexión eléctrica resulta afectada durante el mantenimiento, asegúrese de que vuelvan a conectarse correctamente y que se llevan a cabo las comprobaciones de seguridad necesarias para garantizar la conformidad continuada con la reglamentación nacional aplicable.
- No realice ninguna modificación del producto.
- No desmonte el producto a menos que se indique en las instrucciones de instalación o mantenimiento
- Detenga el funcionamiento si el producto no funciona correctamente.

# **13 Contactos**

Consulte [www.smcworld.com](http://www.smcworld.com/) o [www.smc.eu](http://www.smc.eu/) para su distribuidor/importador local.

# **SMC Corporation**

Plantilla DKP50047-F-085M

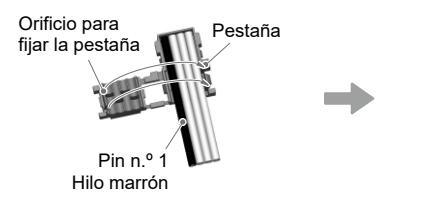

Azul

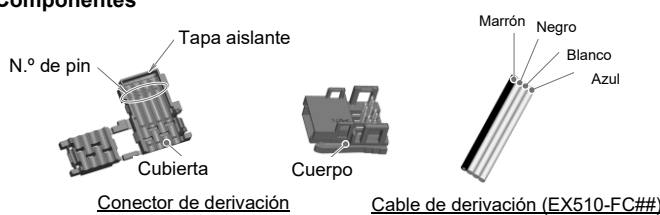

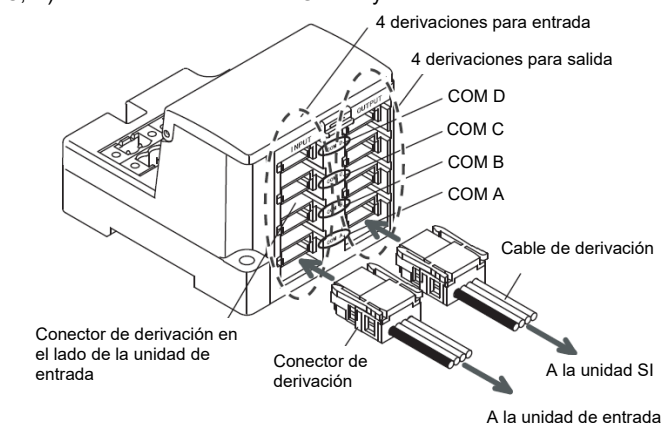

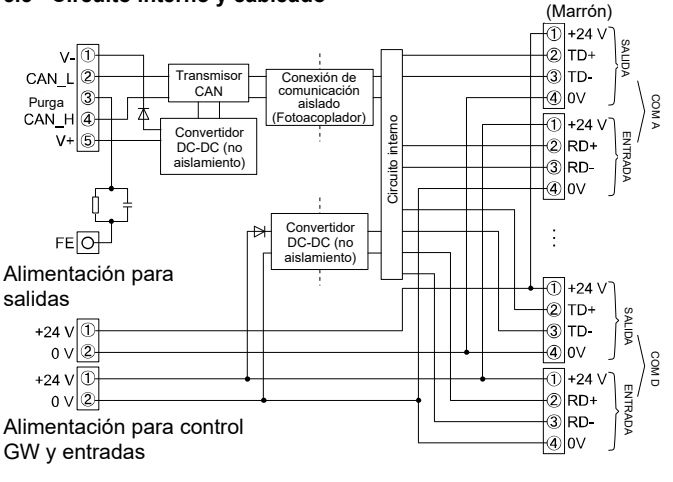

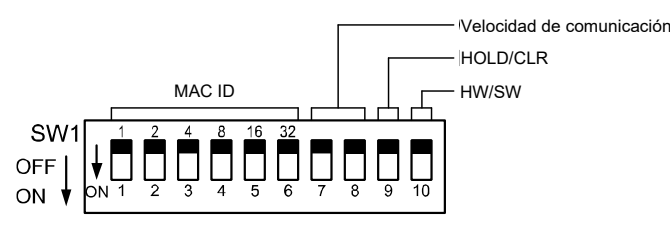

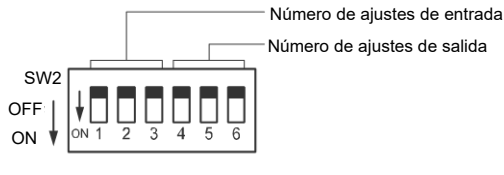